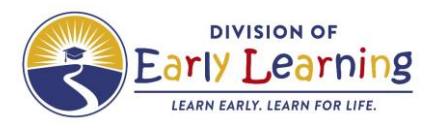

# Quick Tips for SR Temporary Closures

#### **When do I need to report a temporary closure?**

Report all temporary closures that occur, where some or all children are impacted and services are not provided.

#### **When is a closure reimbursable (CR)?**

Closure reimbursable are days services are not provided to some or all children and are:

- Related to COVID
- Related to a declared state of emergency (declared by federal, state, or local officials)

The provider will be reimbursed for the processed CR days.

## **What new functionality is in EFS Mod for SR Temporary Closures?**

1. For partial SR closures, the provider can select the specific care level(s) impacted by the temporary closure. The provider can set each care level temporary closure day as CR (closure reimbursable) or CN (closure nonreimbursable).

**Example:** The **2YR** care level has the day as CN because they have exceeded the allowable number of days of CR. The **PR5** care level has the day as CR because they only have 2 days of CR for the program year.

## Notice the **Total Processed Closure Reimbursable (CR) Days in Program Year.**

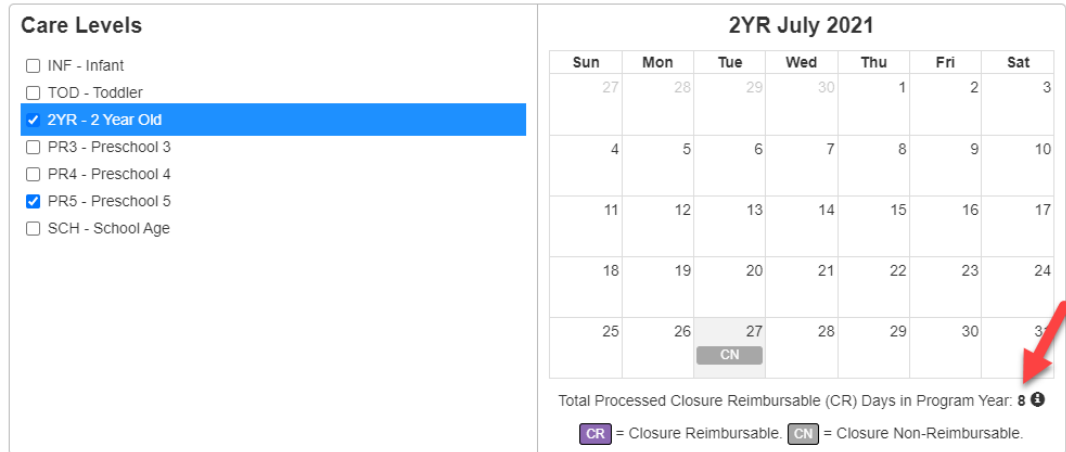

If the closures are for different dates, then separate temporary closure events will need to be created.

2. In the provider's attendance roster, the temporary closure displays in the blue header.

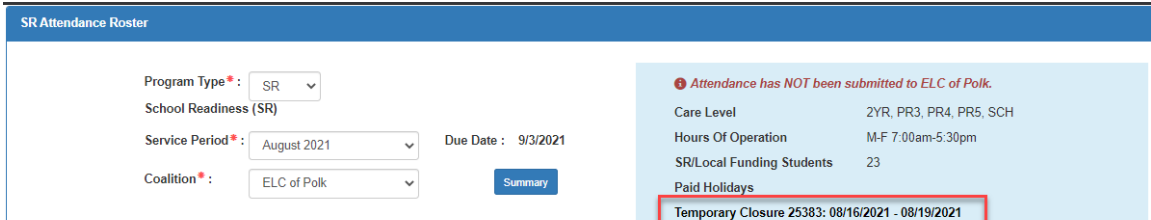

- 3. For partial SR closures, the provider can change the closure day (CR or CN):
	- a. To an absence, if the child was not impacted by the temporary closure.
	- b. Remove the absence, indicating the child attended.

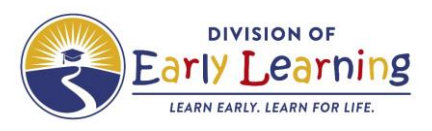

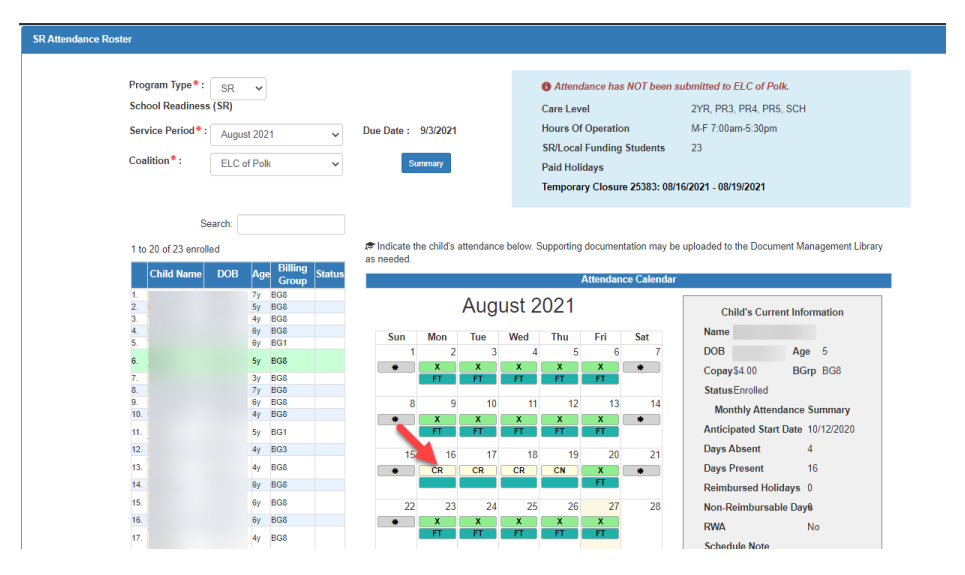

#### **What can coalitions change on a submitted temporary closure?**

Coalitions can edit all fields in Incomplete and Submitted temporary closure forms.

#### **Are there additional materials for questions related to temporary closures?**

There are supporting materials available:

- a. Training videos on YouTube [Provider Portal Temporary Closures](https://www.youtube.com/playlist?list=PLJ0Zv3ZSaqVKIdr0IvfgawaZtUckXzy8O)
- b. User Guides for the Provider Portal and Coalition Portal
- c. Policy Guidance on SharePoint